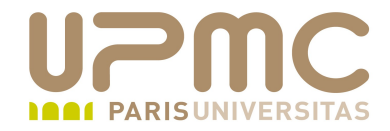

# **Préparation LPI**

## **Exam 102**

## **102.5. RPM et YUM**

Document sous licence Creative commons « by-nc-sa » http://creativecommons.org/licenses/by-nc-sa/2.0/fr/

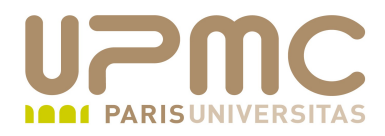

## **Sommaire**

- RPM
	- $-$  rpm
	- rpm2cpio
	- rpmbuild
- YUM
	- $\rightarrow$  yum
	- yumdownloader

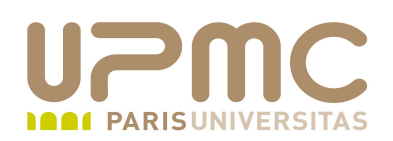

- Poids : 3
- Installer, ré-installer, mettre à jour et supprimer des ٠ paquetages en utilisant la commande rpm et yum
- Obtenir des informations sur les paquetages rpm : version, état, dépendances, intégrité, signature
- Déterminer ce qu'un paquetage fournis comme fichiers
- Déterminer de quel paquetage provient un fichier۰

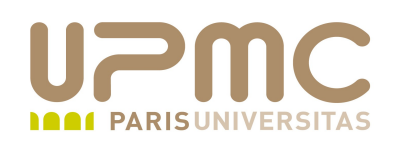

- RPM ( Red Hat Package Manager)
- Avantages : ۰
	- Installation à partir de la ligne de commande...mais avec une commande à lancer cette fois !
	- Les paquetages récupérés auprès de l'éditeur de la distribution ou depuis d'autres sources sont censés fonctionner sans problème
	- Outre l'installation, l'utilitaire **rpm** fournit également :
		- La vérification
		- La mise à jour
		- La désintallation
		- L'interrogation
		- La genération

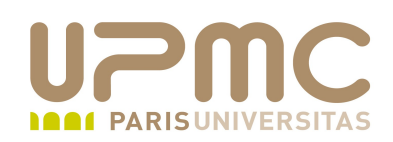

- RPM sous GPL
	- Utilisé avec Mandriva (associé à urpmi)
	- Associé avec l'utilitaire yum
	- Associé avec l'utilitaire pirut
- Compatibilité CPU ۰
	- $X86$
	- $X86664$
	- $-$  IA64
	- $\div$  Alpha
	- Sparc

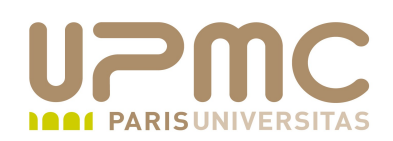

- Nommage des paquets : nom-paquet-x.y.z-i.arch.rpm
	- x.y.z : n° de version du paquet
	- i : build|release number. Indique une modification faite par le mainteneur du paquet indépendante de la version réelle de l'application
	- $\rightarrow$  arch
- i386 : 32 bits
- i586|i686 : optimisation Pentium
- ppc : PowerPC
- x86 64 : 64 bits
- noarch : indépendant de l'architecture

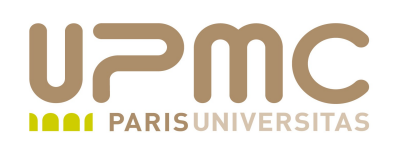

- rpm [operation][options] [nom-fichier-rpm] ۰ nom-paquet]
- Installation en ligne de commande à partir d'un paquetage récupéré
- 1) Récupérer (par ftp ou http) le paquetage en prenant soin qu'il corresponde bien à la version de votre distribution.  $Ex:$   $foo - 1.0 - 1.1386.$ rpm
- 2) Lancer la commande **rpm ivh foo1.01.i386.rpm**
- 3) C'est tout...ou presque !
- En cas de dépendance, rpm vous avertit des paquetages manquant. Les récupérer et les ajouter à la suite de la commande précédente.

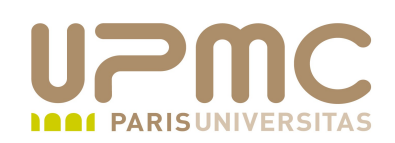

- Pour exécuter l'application installée
	- Un lanceur a été ajouté automatiquement au menu "Applications".
	- Sinon, le lancer à partir de la ligne de commande (Astuce : utiliser dans ce cas rpm pour lister la localisation des fichiers composant le paquetage et retrouver celle de l'exécutable)
- Les types d'opérations et les options associées sont spécifiés traditionnellement par des options ajoutées à la commande rpm

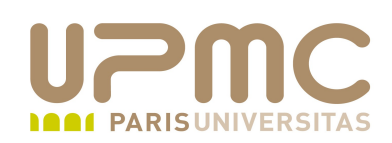

- Types d'opérations les plus courantes
	- + -i : installe un paquet s'il n'existe pas déjà
	- U : installe un paquet s'il n'existe pas déjà ou tente de la mettre à jour en désinstallant les anciennes versions
	- F : mise à jour si un paquet de version inférieure existe
	- $\rightarrow$  -q : interrogation des paquets
	- $\rightarrow$  -V : vérification du paquet
	- $\rightarrow$  -e : désintallation du paquet
	- b : construction d'un paquet
	- --rebuilddb : recontruction de la base de données RPM si endommagée

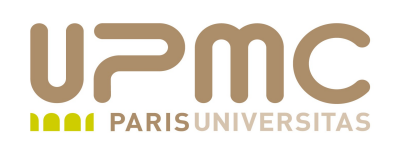

- Options courantes d'installation et de mise à jour
	- $\rightarrow$  -h : affiche le carctère # comme curseur de progression d'exécution de la commande
	- $\rightarrow$  -v : mode verbeux
	- + --force : force l'installation du paquet même si cela remplace des paquets existants, des fichiers existants, des paquets existants et plus récents
	- --nodeps : ne fait pas la vérification des dépendances
	- --oldpackage : permet lors d'un upgrade de remplacer un paquet récent par un plus ancien

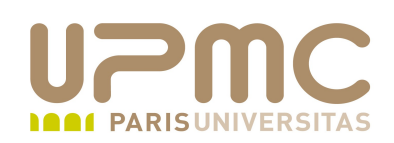

- Options courantes d'interrogation
	- $\rightarrow$  -a : interroge ou vérifie tous les paquets
	- f FICHIER: interroge ou vérifie le paquet qui contient FICHIER
	- p PAQUET : interroge le paquet (non installé) PAQUET
	- $\rightarrow$  -i : affiche les informations détaillées qur le paquet
	- $\rightarrow$  -1 : liste les fichiers du paquet
	- + -s : associé à -l, affiche l'état du paquet (normal, non installé ou remplacé)
	- $\rightarrow$  -R : liste les dépendances d'un paquet

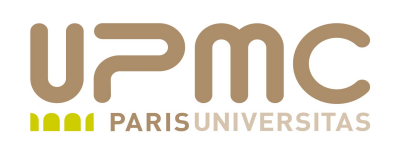

- Options d'interrogation
	- $r$  rpm  $-q$  nom-paquet : recherche un paquet nommé nom-paquet
	- $r$  rpm  $-qi$  nom-paquet : affiche les informations du paquet
	- $r$  rpm  $-qf$  nom-fichier: affiche le paquet contenant nom-ficher
	- + rpm -ql nom-paquet : liste les fichiers contenus dans le paquet
	- rpm -qlp nom-fichier-rpm : liste les fichiers contenus dans le fichier rpm nom-fichier-rpm

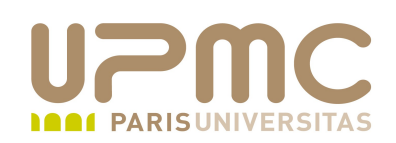

- Options d'interrogation ...
	- $r$  rpm -qc nom-paquet : (ou --changelog) affiche uniquement les fichiers de configuration de nom-paquet
	- $r$  rpm  $-qd$  nom-paquet : affiche uniquement les fichiers de documentation de nom-paquet
	- rpm -q --changelog nom-paquet : affiche uniquement le changelog de nom-paquet
	- rpm -qp --changelog nom-paquet.rpm : affiche uniquement le changelog de nom-paquet.rpm
	- $r$  rpm  $-qa$  [chaine<sup>\*</sup>] : affiche les liste des paquets (tous si pas de critèere de recherche ou commençant par chaine)
- UPMC FP Préparation LPI v 1.1<sup>1</sup>  $r_{\rm pm}$  -qv nom-paquet : affiche les liste des paquets en mode verbeux (mais pas plus d'info que sans -v)

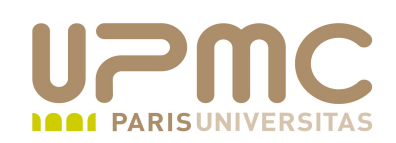

- Options courantes de vérification
	- $\rightarrow$  -V (--verify): compare les informations entre les fichiers réeelemnt installés et les informations collectées dans l'entête du paquet située dans la base de données RPM

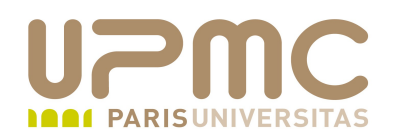

[franck@localhost ~]\$ **rpm -q lyx**  $Ivx-1.5.4-1.fc8$ [franck@localhost ~]\$ **rpm qi lyx** Name : lyx Relocations: (not relocatable) Version : 1.5.4 Vendor: Fedora Project Release : 1.fc8 Build Date: mar 26 fév 2008 21:41:08 CET Install Date: ven 18 avr 2008 10:01:30 CEST Build Host: hammer2.fedora.redhat.com Group : Applications/Publishing Source RPM: lyx-1.5.4-1.fc8.src.rpm Size : 33966503 License: GPLv2+ Signature : DSA/SHA1, jeu 13 mar 2008 02:13:33 CET, Key ID b44269d04f2a6fd2 Packager : Fedora Project URL : http://www.lyx.org/ Summary : WYSIWYM (What You See Is What You Mean) document processor Description : LyX is a modern approach to writing documents which breaks with the obsolete "typewriter paradigm" of most other document preparation systems.

...

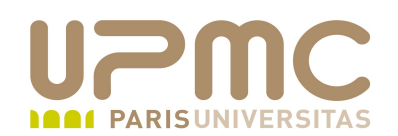

[franck@localhost ~]\$ **rpm qf /bin/vi** vim-minimal- $7.1.245$ -1.fc $8$ 

[franck@localhost ~]\$ rpm -ql lyx /usr/bin/lyx /usr/bin/lyxclient /usr/bin/tex2lyx /usr/share/applications/lyx.desktop

...

[franck@localhost ~]\$ **rpm -qlp /tmp/bittorrent-4.4.0-1.fc8.rf.noarch.rpm** /usr/bin/bittorrent-console /usr/bin/bittorrent-curses /usr/bin/bittorrent-tracker /usr/bin/changetracker-console /usr/bin/launchmany-console /usr/bin/launchmany-curses /usr/bin/maketorrent /usr/bin/maketorrent-console /usr/bin/torrentinfoconsole

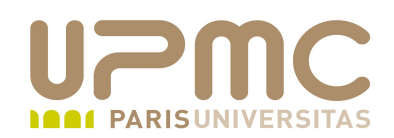

D'autres utilisations de la commande rpm :

- Désinstallation Ex : **rpm -e nom-paquet**
- Pour la désinstallation, on fournit le nom du paquet et pas le nom du fichier rpm

# rpm -U arkeia-7.0.3-1.i386.rpm

attention: /opt/arkeia/arkboot/arkboot.cf créé en tant que /opt/arkeia/arkboot/arkboot.cf.rpmnew arkeiad is already running. Stopping it ...

arkeiad is starting ...

You have new mail in /var/spool/mail/root

# rpm -e arkeia-7.0.3-1.i386.rpm erreur: le paquetage arkeia-7.0.3-1.i386.rpm n'est pas installé

# rpm -e arkeia-7.0.3-1.i386 arkeiad successfully stopped attention: /opt/arkeia/arkboot/arkboot.cf sauvé en tant que /opt/arkeia/arkboot/arkboot.cf.rpmsave

UPMC - FP - Préparation LPI - v 1.1

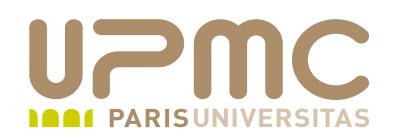

[root@localhost tmp]# **rpm ivh iozone3.2831.fc8.rf.i386.rpm**  Préparation... ########################################### [100%] 1:iozone ########################################### [100%]

froot@localhost tmp]# **rpm -q iozone-3.283-1.fc8.rf.i386** iozone3.2831.fc8.rf

[root@localhost tmp]# **rpm qp iozone3.2831.fc8.rf.i386.rpm** iozone3.2831.fc8.rf

[root@localhost tmp]# rpm -qlp iozone-3.283-1.fc8.rf.i386.rpm /usr/bin/iozone /usr/share/doc/iozone3.283 /usr/share/doc/iozone3.283/Gnuplot.txt /usr/share/doc/iozone3.283/IOzone\_msword\_98.pdf /usr/share/doc/iozone3.283/Iozone\_ps.gz /usr/share/iozone /usr/share/iozone/Generate\_Graphs /usr/share/iozone/gengnuplot.sh /usr/share/iozone/gnu3d.dem /usr/share/man/man1/iozone.1.gz

UPMC - FP - Préparation LPI - v 1.1

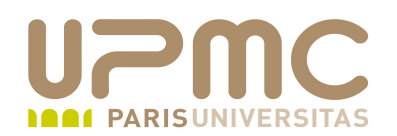

[root@localhost tmp]# **rpm e iozone3.2831.fc8.rf.i386.rpm erreur: le paquetage iozone3.2831.fc8.rf.i386.rpm n'est pas installé**

[root@localhost tmp]# rpm -e iozone-3.283-1.fc8.rf.i386

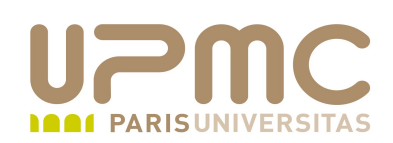

- rpm2cpio
- Permet d'extraire un paquetage rpm en archive cpio Envoie le résultat de l'extraction sur stdout
- Possibilité ensuite d'utiliser la commande cpio pour extraire des fichiers de l'archive

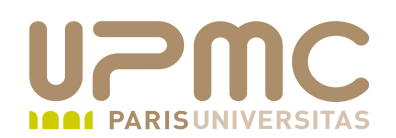

# mkdir arkeia

# rpm2cpio arkeia-6.0.22-1.i386.rpm > arkeia/arkeia-6.0.22-1.i386.rpm.cpio

# cd arkeia

```
# cpio -i -d < arkeia-6.0.22-1.i386.rpm.cpio
103116 blocks
```

```
# ls -l
total 51628
-rw-r--r-- 1 root root 52795380 mar 3 22:04 arkeia-6.0.22-1.i386.rpm.cpio
drwx  11 root root     4096 mar  3 22:04 etc
drwx------ 3 root root 4096 mar 3 22:04 opt
drwx   3 root root     4096 mar  3 22:04 usr
```
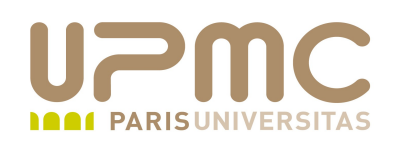

- **YUM** http://yum.baseurl.org/ ۰
- Gestionnaire de paquetage RPM développé à la Duke University  $\bullet$ 
	- Recherche des paquets dans plusieurs dépôts
	- Utilisation de dépôts sur le réseau ou « locaux » pour héberger les applications métiers
	- Détection et installation des dépendances
	- + Interface simple en ligne de commande
	- $\rightarrow$  Front-end graphiques (pirut, yumex,...)
- Remplace up2date sur RHEL/Centos

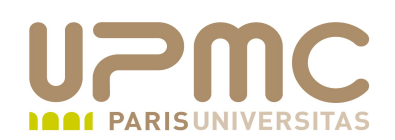

- Définition des sources (dépôts)
- Le fichier /etc/yum.repos.d contient les fichiers de  $\bullet$ définition des sources des paquets avec des noms de la forme nom-dépot.repo
- Dépots obligatoires (ceux spécifiés à l'installation de la ۰ distrib)
	- base
	- Updates
- Dépots supplémentaires (ex Fedora)
	- livna ( pilotes matériels et multimédia)
	- dag, dries, rpmforge, freshrpms...

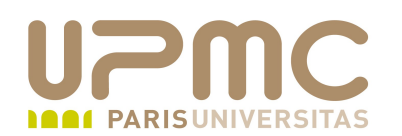

```
[root@localhost tmp]# cat /etc/yum.repos.d/rpmforge.repo 
# Name: RPMforge RPM Repository for Fedora Core 3 - dag
# URL: http://rpmforge.net/
[rpmforge]
name = Fedora Core $releasever - RPMforge.net - dag
#baseurl = http://apt.sw.be/fedora/3/en/$basearch/dag
mirror = <a href="http://apt.sw.be/fedora/3/en/mirrors-rpmforge">http://apt.sw.be/fedora/3/en/mirrors-rpmforge</a>#mirrorlist = file://letc/yum.repos.d/mirrors-rpmforgeenabled = 1protect = 0gggkey = file://letc/pki/rpm-gpg/RPM-GPG-KEY-rpmforge-daggggcheck = 1
```
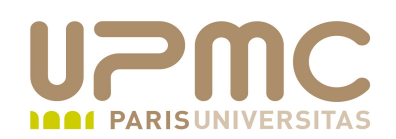

- Commandes YUM
	- $\rightarrow$  list / grouplist
	- $\rightarrow$  search
	- $\div$  info
	- + install / groupinstall
	- localinstall
	- $\rightarrow$  update / check-update
	- Upgrade (comme update avec option --obsoletes)
	- $\div$  repolist
	- $\div$  provides
	- $\div$  clean

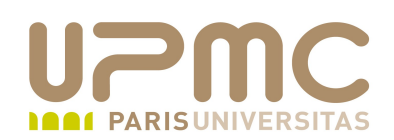

- Commandes YUM ....
	- $\div$  remove ou erase
	- $\rightarrow$  search
	- $\div$  info
	- install / groupinstall
	- localinstall
	- $\rightarrow$  update / check-update
	- Upgrade (comme update avec option --obsoletes)
	- $\div$  repolist
	- $\div$  Provides ou whatprovides
	- Clean (nettoie le cahce yum des paquets téléchargés)

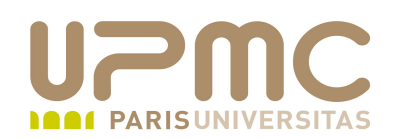

Recherche d'information sur les paquets : yum list nom-appli

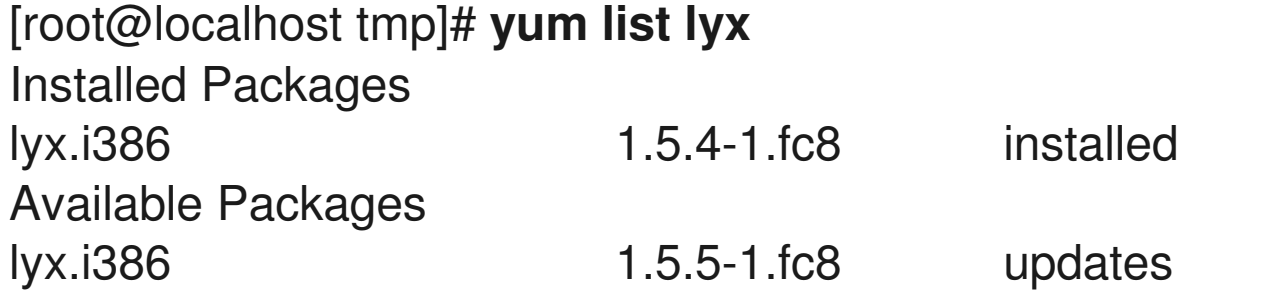

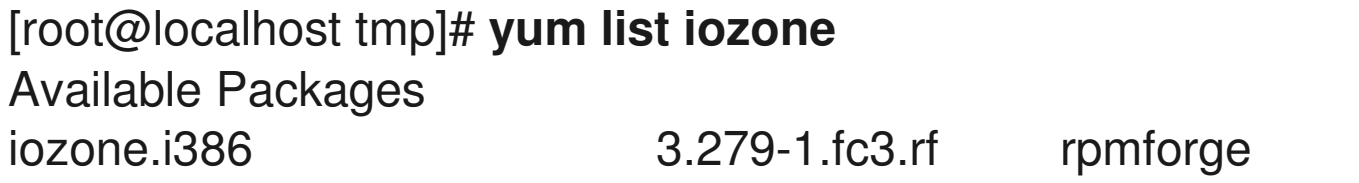

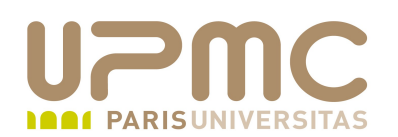

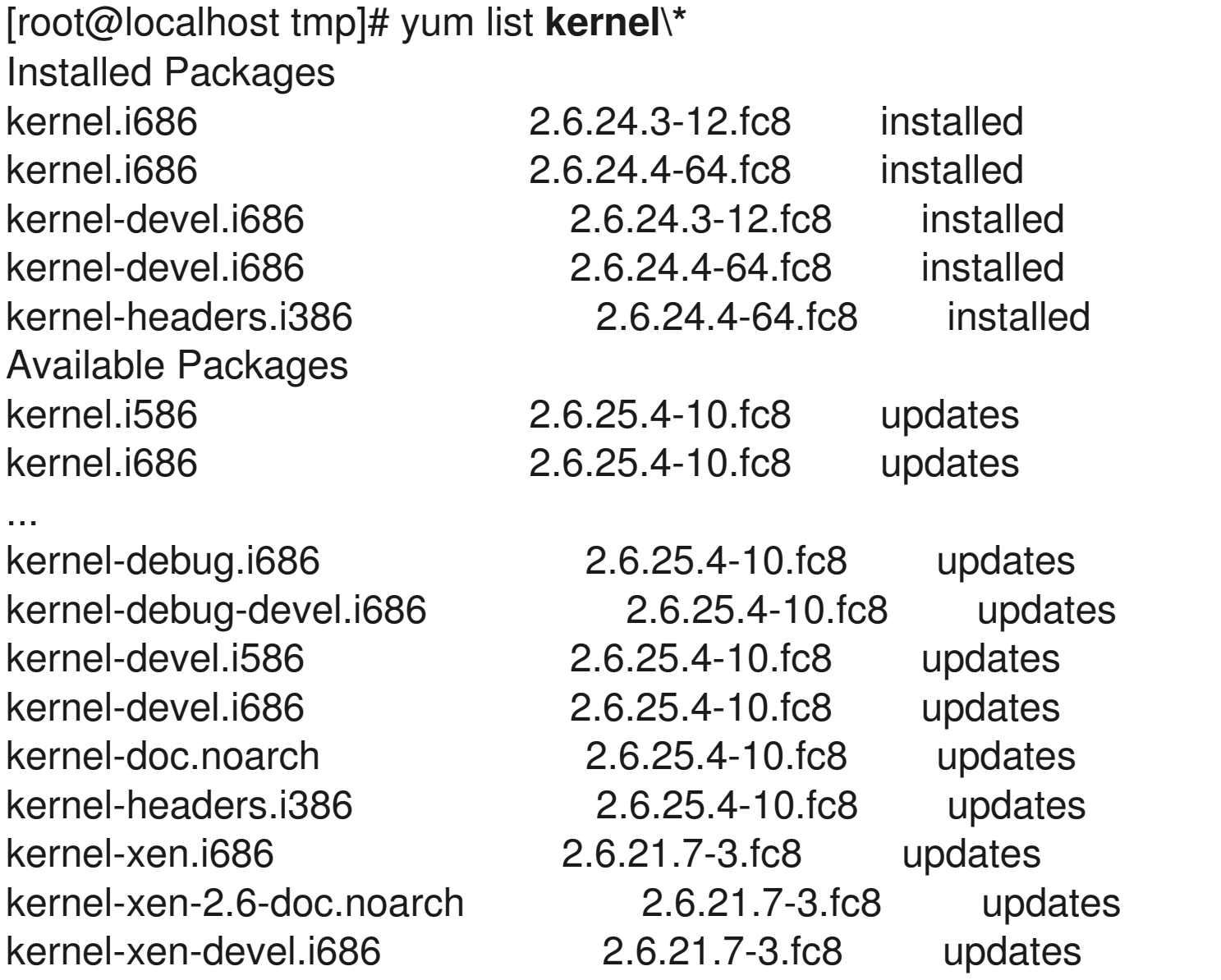

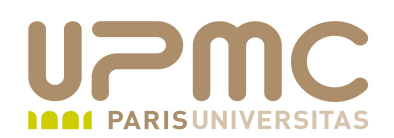

- Recherche d'information à partir d'un mot clef (pas nécessaire de connaître le nom exact de l'appli) : yum search mot-clef
- Recherche à partir de la description des paquets

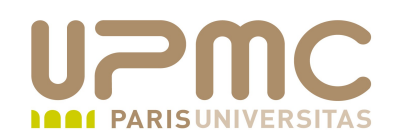

**UPMC - FP – Préparation LPI - v 1.1 30** [root@localhost tmp]# **yum list iozone** Available Packages iozone.i386 3.2791.fc3.rf rpmforge [root@localhost tmp]# yum search lyx livna 100% |=========================| 2.1 kB 00:00 fedora 100% |=========================| 2.1 kB 00:00 rpmforge 100% |=========================| 1.1 kB 00:00 adobelinuxi386 100% |=========================| 951 B 00:00 updates 100% |=========================| 2.3 kB 00:00 lyx.i386 : WYSIWYM (What You See Is What You Mean) document processor polyxmass-bin.i386 : The GNU polyxmass software suite pybliographer.noarch : Framework for working with bibliographic databases libpolyxmass.i386 : Polymer chemistry-related functionalities pybliographer.noarch : Framework for working with bibliographic databases lyx.i386 : WYSIWYM (What You See Is What You Mean) frontend to LaTeX libpolyxmass-devel.i386 : Files needed for software development with libpolyxmass lyx.i386 : WYSIWYM (What You See Is What You Mean) document processor latex-xft-fonts.noarch : xft-compatible versions of some LaTeX fonts mathml-fonts.noarch : Mathematical symbol fonts lyx.i386 : WYSIWYM (What You See Is What You Mean) document processor mathml-fonts.noarch : Mathematical symbol fonts linuxdoc-tools.i386 : A text formatting package based on SGML.

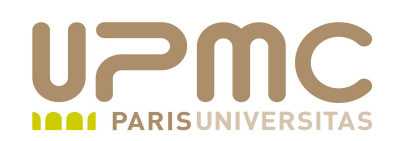

• Installation d'un paquet : yum install nom-paquet

[root@localhost tmp]# **yum install iozone** Setting up Install Process Parsing package install arguments Resolving Dependencies --> Running transaction check ---> Package iozone.i386 0:3.279-1.fc3.rf set to be updated

-- > Finished Dependency Resolution

Total download size: 544 k Is this ok [y/N]: y Downloading Packages:  $(1/1)$ : iozone-3.279-1.fc3 100% |=========================== | 544 kB 00:01 ... Running Transaction  $\text{Installing:}$  iozone  $\text{Hint}$   $\text{Hint}$   $\text{Hint$ Installed: iozone.i386 0:3.2791.fc3.rf Complete!

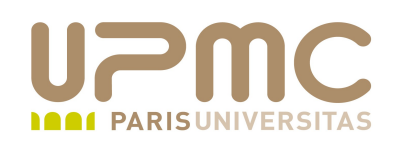

### • Mise à jour d'un paquet : yum update nom-paquet

[root@localhost tmp]# **yum update lyx** Setting up Update Process Resolving Dependencies --> Running transaction check  $---$ > Package lyx.i386 0:1.5.5-1.fc8 set to be updated -- > Finished Dependency Resolution

Dependencies Resolved

Updating:

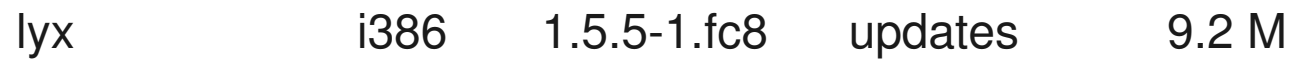

Running Transaction

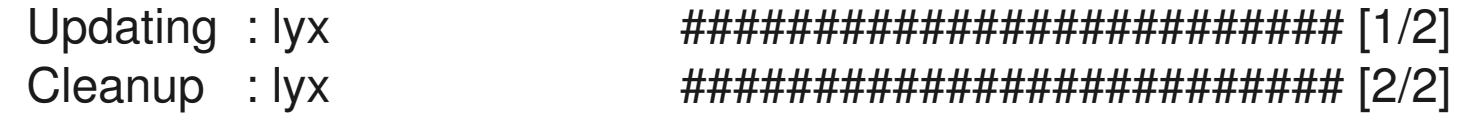

```
Updated: lyx.i386 0:1.5.5-1.fc8
Complete!
```

```
UPMC - FP – Préparation LPI - v 1.1 32
```
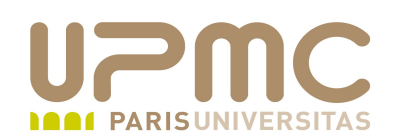

• Suppression d'un paquet :

yum remove nom-paquet

[root@localhost tmp]# **yum remove iozone**

Setting up Remove Process

livna 100% |=========================| 2.1 kB 00:00 fedora 100% |=========================| 2.1 kB 00:00 rpmforge 100% |=========================| 1.1 kB 00:00 adobelinuxi386 100% |=========================| 951 B 00:00 updates 100% |=========================| 2.3 kB 00:00

Downloading Packages: Running rpm\_check\_debug Running Transaction Test Finished Transaction Test Transaction Test Succeeded Running Transaction

Erasing : iozone ######################### [1/1]

Removed: iozone.i386 0:3.2791.fc3.rf Complete!

**UPMC - FP – Préparation LPI - v 1.1 33**

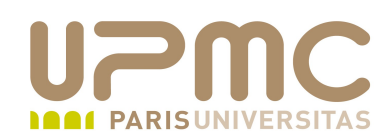

• Recherche d'un paquet qui contient un fichier : yum provides nom-fichier

[root@localhost tmp]# **yum provides libgfortran.so.1** libgfortran.i386 : Fortran 95 runtime libgfortran.i386 : Fortran 95 runtime

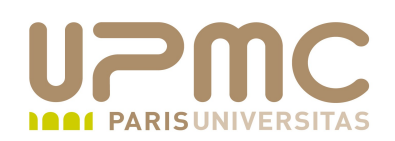

- Problème (et solution) : Je récupère un paquet rpm et l'installation m'affiche un message indiquant des dépendances non satisfaites.
- Solution : option localinstall de yum qui yum localinstall nom-fichier-rpm

# rpm -ivh hplip-3.10.2 rhel-5.0.x86  $64$ .rpm erreur: Dépendances requises:

libsane.so.1()(64bit) est nécessaire pour hplip-3.10.2-0.x86 64

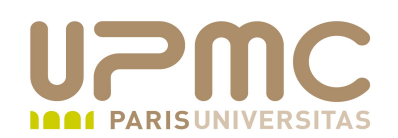

# yum --nogpgcheck localinstall hplip-3.10.2\_rhel-5.0.x86\_64.rpm

Dependencies Resolved

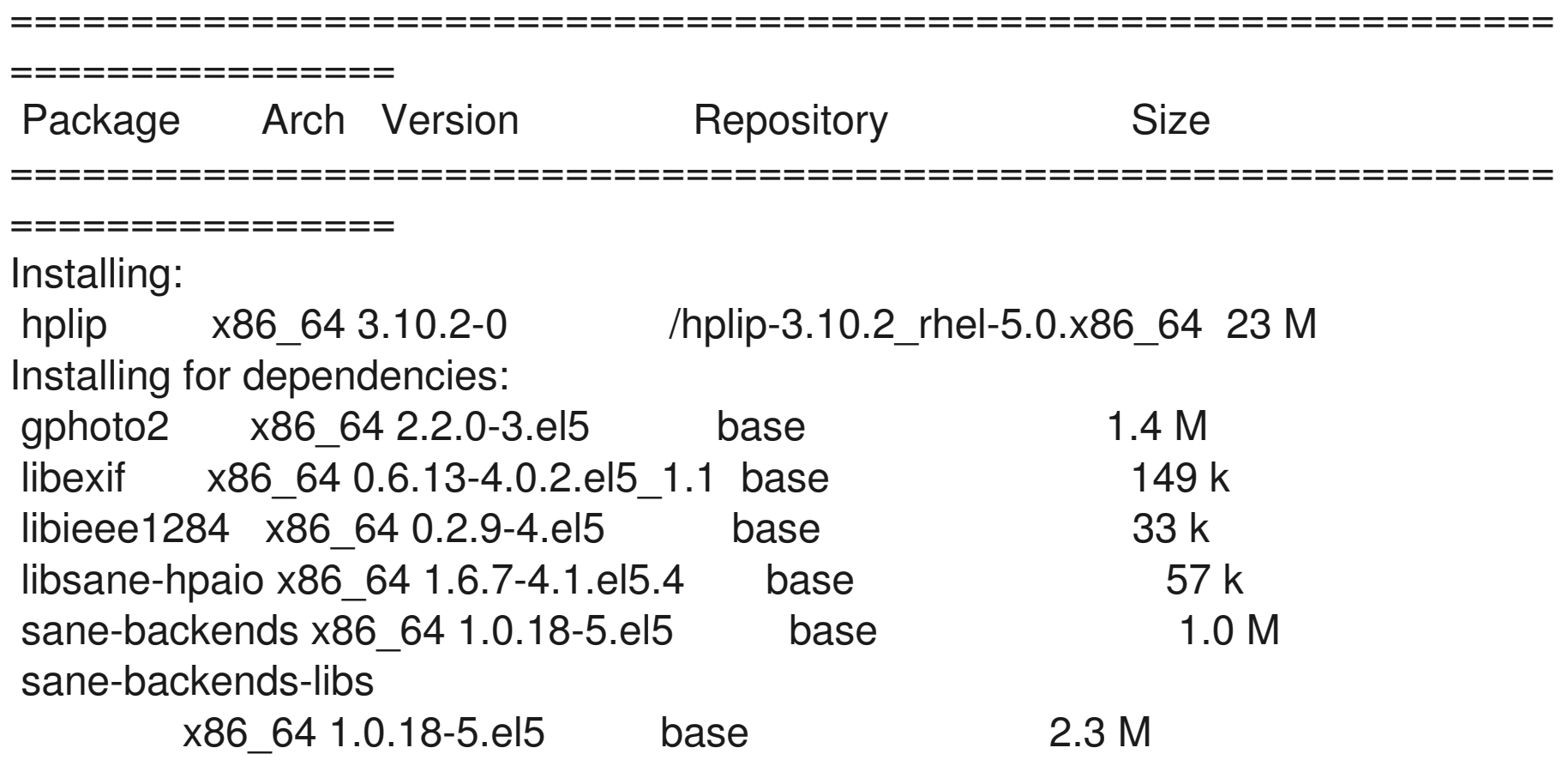

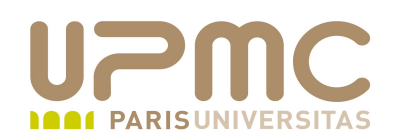

• Recherche d'un paquet qui contient un fichier : yum provides nom-fichier

#### [root@localhost tmp]# **yum provides libgfortran.so.1** libgfortran.i386 : Fortran 95 runtime

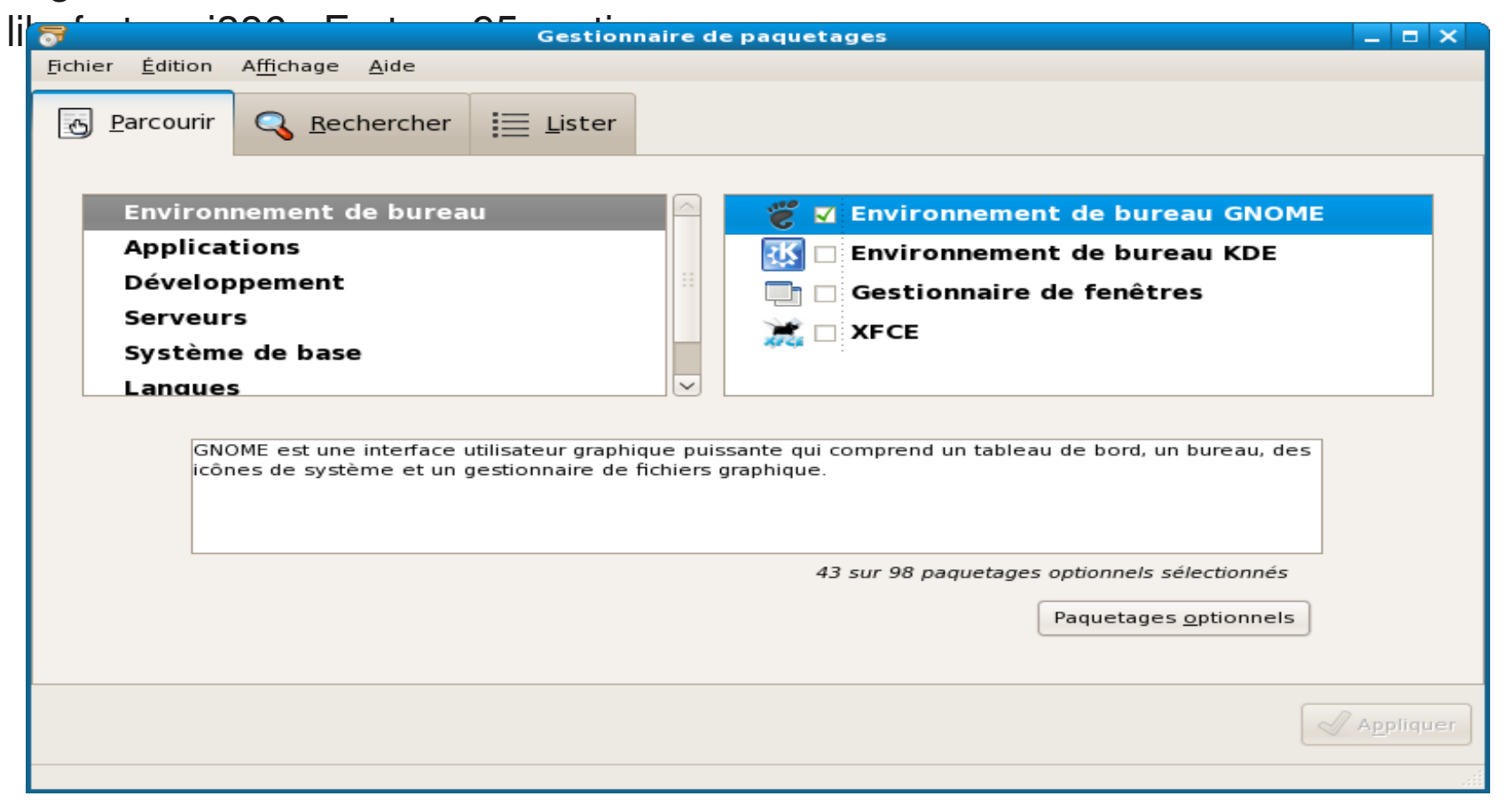

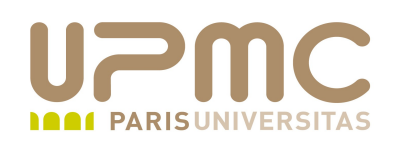

- L'onglet recherche est équivalent à la commande yum search
- Cliquer sur Appliquer pour installer le paquet choisi

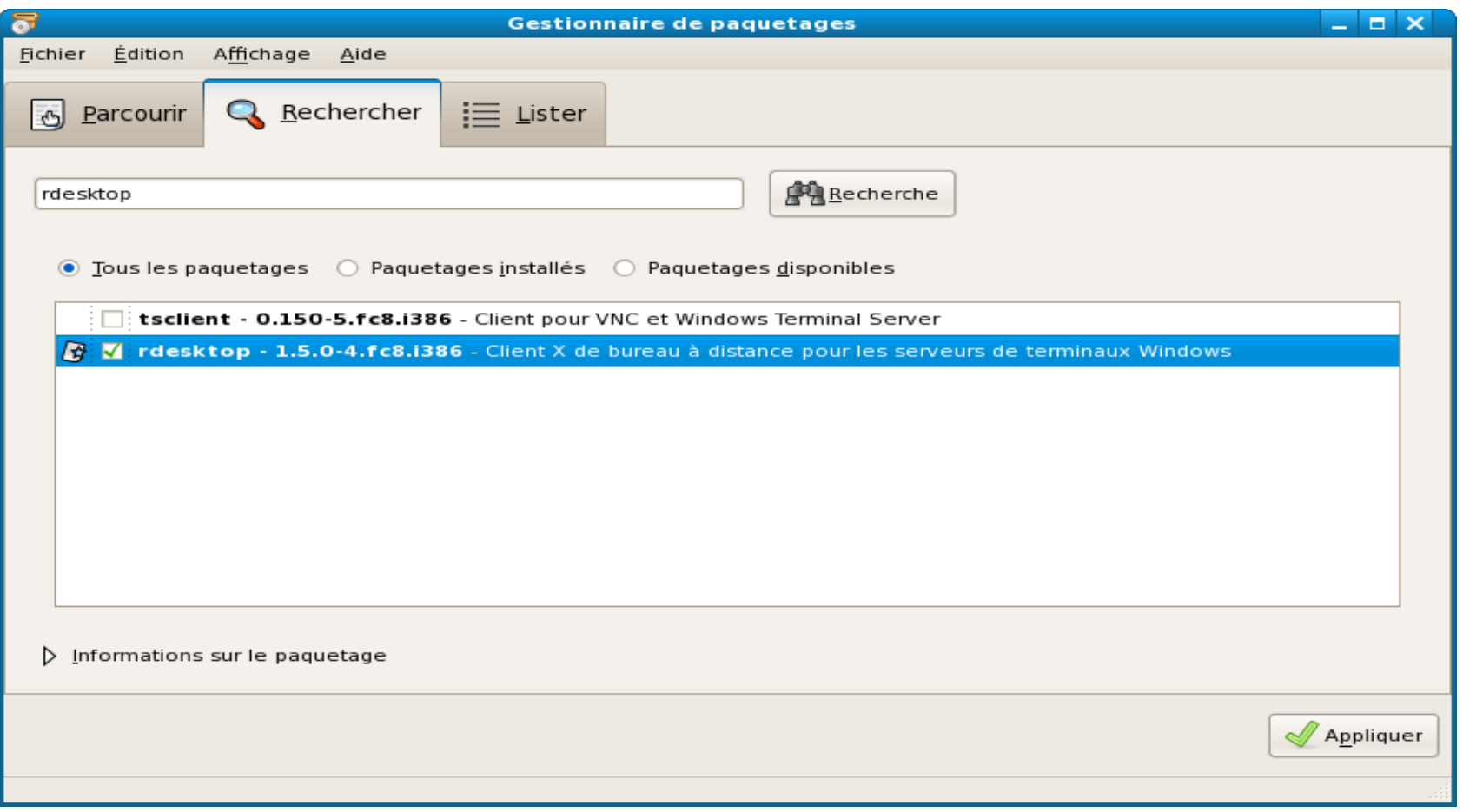

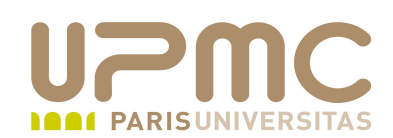

... et on peut faire la même chose avec yumex

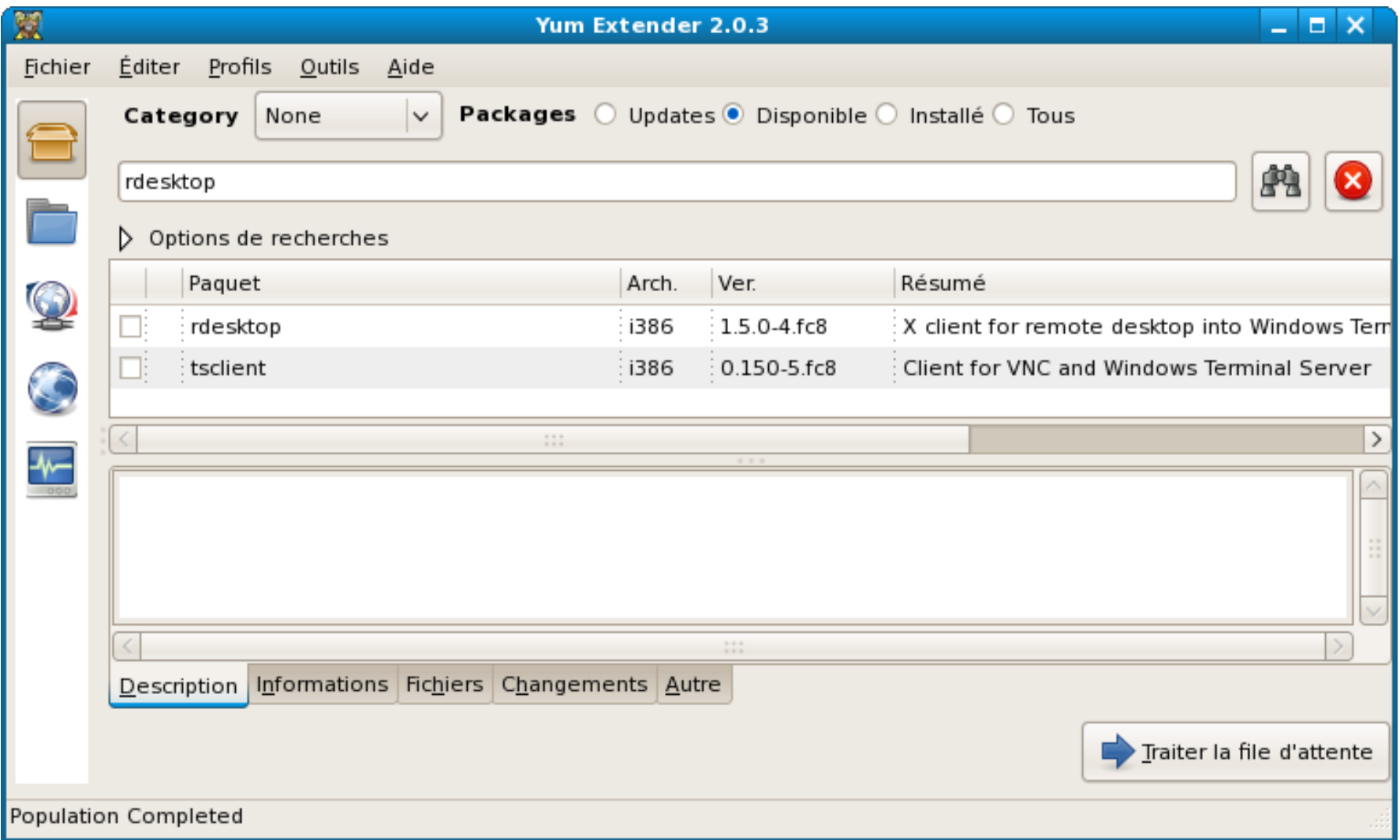

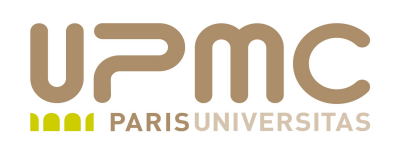

• Récupération d'un paquet à partir d'un dépôt yum sans l'installer : yumdownloader nom-paquet

# yumdownloader lyx Loaded plugins: fastestmirror Loading mirror speeds from cached hostfile \* addons: distrib-coffee.ipsl.jussieu.fr \* base: distrib-coffee.ipsl.jussieu.fr \* extras: distrib-coffee.ipsl.jussieu.fr \* remi: jut-info.univ-reims.fr \* rpmforge: apt.sw.be \* updates: distrib-coffee.ipsl.jussieu.fr Excluding Packages in global exclude list Finished lyx1.5.61.el5.rf.i386.rpm | 10 MB 00:00  $[root@hugin \sim]$ # || lyx-1.5.6-1.el5.rf.i386.rpm -rw-r--r-- 1 root root 10546945 Nov 10 2008 lyx-1.5.6-1.el5.rf.i386.rpm

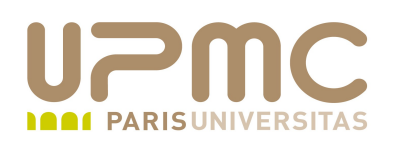

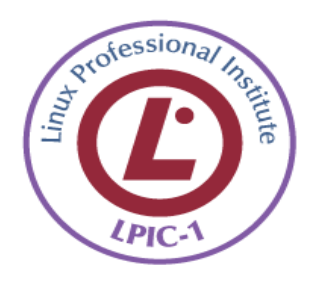

- Connaître les options de rpm en détail + connaître les options . courtes et « longues » (ex : rpm  $-qc \leq z$  rpm  $-q$  $--changelog$ )
- Connaître ce que fait rpm2cpio
- Connaître les options de yum ۰
- Savoir comment mettre à jour un système avec yum (attention à la . l'homonymie de l'option avec apt-get)